# MCmicrocomputer **CD-ROM Atto II**

LUGLIO/AGOSTO

cdrom

drom

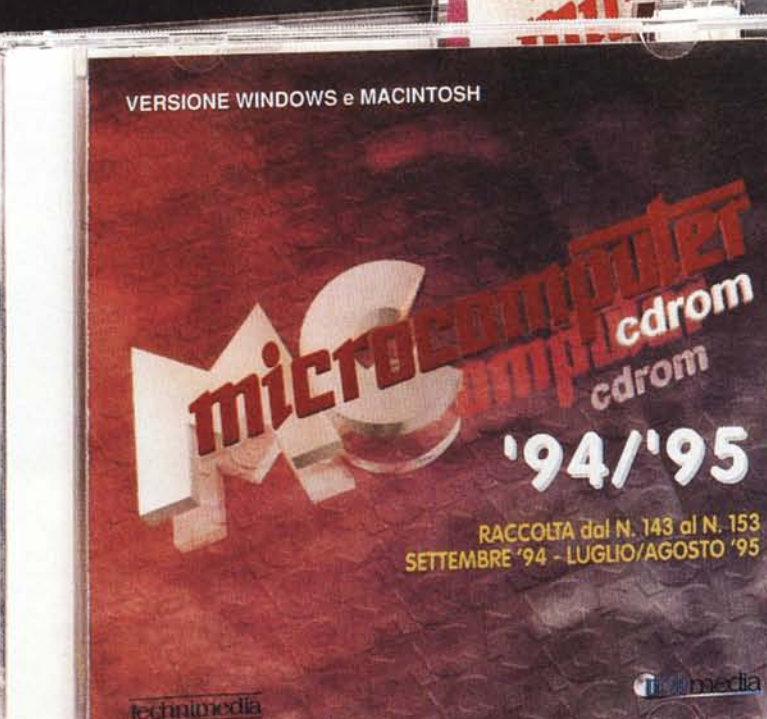

### Fumata Bianca... Habemus CD!

Con un grave ritardo, del quale non possiamo far altro che scusarci, si è conclusa la fase di realizzazione di MCmicrocomputer CD-ROM '94/'95, la seconda raccolta su compact disc degli articoli pubblicati su MCmicrocomputer, successiva al primo «volume» che già notevole successo ha riscosso tra i lettori della versione cartacea. La nuova raccolta, che comprende i numeri dal 143 al 153, offre alcuni significativi cambiamenti sia nell'interfaccia che nel motore di ricerca

#### *di Massimo Truscelli*

### *Il ritardo*

Sviluppare CD-ROM non è semplice, così come non è semplice adeguarsi al continuo mutare delle specifiche dei nuovi sistemi operativi o delle nuove piattaforme che il mercato continuamente propone. L'introduzione di Windows 95 ha in parte modificato il modo di creare le applicazioni introducendo nuove caratteristiche che, se da una parte facilitano l'impiego delle applicazioni da parte dell'utente, complicano anche il lavoro di programmazione.

AI momento di iniziare il lavoro di sviluppo della nuova raccolta *'941'95,* constatate le mutate esigenze in fatto di ambiente operativo e sistemi hardware, è stato deciso di modificare sostanzialmente l'interfaccia grafica (nella versione Windows) per la consultazione e potenziare, come suggerito da molti utenti della scorsa edizione, le funzionalità di ricerca.

Se da un punto di vista grafico il rinnovamento dell'interfaccia è stato un lavoro di più semplice realizzazione, diverso è il discorso per ciò che concerne il motore di ricerca utilizzato nella versione Windows, sviluppato quasi completamente ricorrendo a Microsoft Access e adottando soluzioni che, se da un lato provocheranno qualche perplessità in coloro che si occupano di programmazione SOL, sortiscono risultati assolutamente soddisfacenti in termini di velocità ogni volta che si effettua una ricerca.

Tutto il lavoro di sviluppo del CD-ROM, fino alla fase di produzione vera e propria, è stato realizzato dall'lnformedia, una consociata della Technimedia che offre i propri servizi anche ad altri clienti.

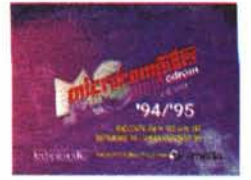

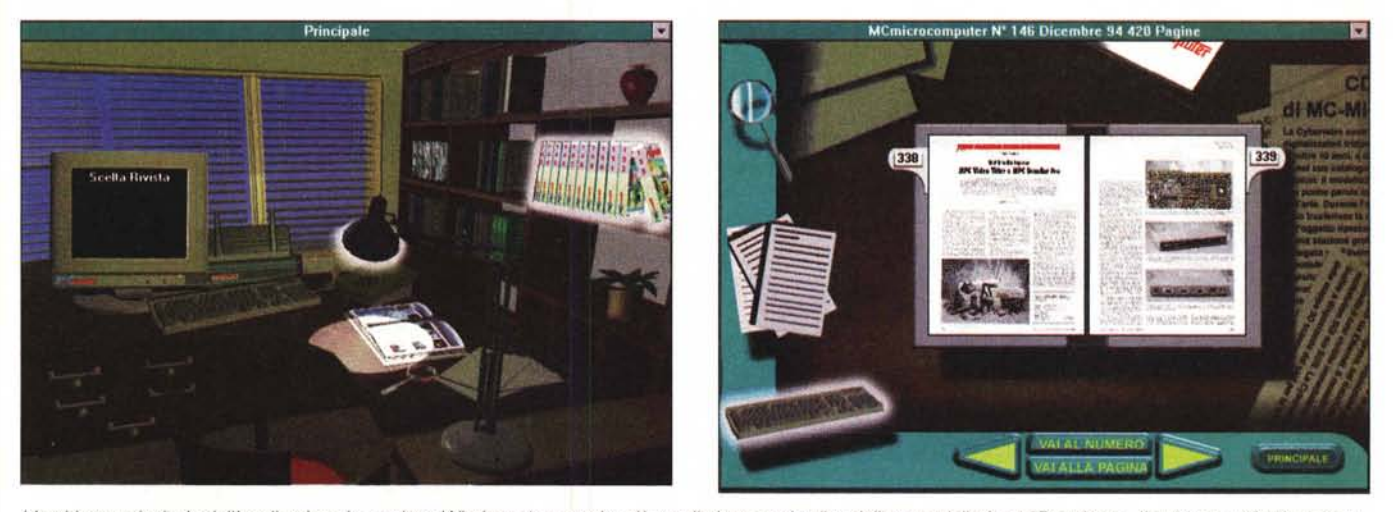

L'ambiente principale dell'applicazione in versione Windows è ora molto più «realistico» grazie alla migliore modellazione 3D; a destra, l'ambiente «sfoglia rivista».

Il lavoro si è svolto conducendo contemporaneamente distinte fasi di lavorazione: la raccolta dei materiali grezzi. composti dagli impaginati in formato elettronico e dall'acquisizione con lo scanner delle pagine direttamente dall'edizione cartacea; l'organizzazione dei dati contenuti negli articoli a costituire un gigantesco database nel quale eseguire ricerche con i vari tipi di interrogazione; il disegno degli elementi che costituiscono l'interfaccia; infine, l'assemblaggio di tutti i diversi componenti per costituire l'applicazione vera e propria mediante l'impiego di un ambiente di sviluppo identificato per la piattaforma PC nel Microsoft Visual Basic e nell'uso del linguaggio «C» per ciò che riguarda l'applicazione Macintosh, sostanzialmente identica alla precedente versione tranne che per la possibilità di poter leggere indifferentemente i dati della precedente o dell'attuale raccolta. Dopo il solito lavoro di debug si è finalmente passati alla fase di stampa vera e propria avvenuta in Canada negli stabilimenti della Microforum ed ora il CD-ROM di MCmicrocomputer relativo alla raccolta dei numeri 143 e successivi fino al 153 è finalmente disponibile per chi si era già prenotato e per chi incuriosito da questo articolo deciderà di acquistarlo.

*Nella nuova interfaccia è disponibile uno zoom delle pagine grafiche*

La metafora della scrivania adottata per la versione Windows aveva riscosso già un notevole successo nella scorsa edizione, ragione per la quale abbiamo continuato a mantenerla modificandone però l'aspetto e rendendolo più consono alle «mode» in fatto di grafica tridimensionale. Non si sono scelte innovazioni particolarmente originali, ma il tutto è stato reso più realistico grazie all'impiego della prospettiva ed all'ambientazione degli oggetti significativi per l'impiego dell'applicazione.

Il lavoro di sviluppo dell'interfaccia grafica, completamente ridisegnata, è avvenuto utilizzando indifferentemente le due principali piattaforme hardware: PC a base Intel e compatibili, Macintosh/Power Macintosh; i programmi grafici maggiormente utilizzati so-

**Cambia la scrivania** e controlle no stati innumerevoli: da quelli per la generazione delle texture, dei fondi, e di molti oggetti tridimensionali secondari, a quelli per il ritocco delle immagini e la creazione di alcuni «effetti speciali» (principalmente Adobe Photoshopl, fino al semplice, ma efficace, Paint Shop Pro della JASC utilizzato per l'ottimizzazione delle palette a 256 colori.

Come si può vedere dalle immagini pubblicate in queste pagine lo stile è più moderno anche se gli elementi principali sono gli stessi che già esistevano nella precedente versione.

L'ambiente principale è una vista prospettica di una scrivania e di una libreria sulla quale, in primo piano, fanno bella mostra di sé i volumi dal 143 al 153 di MCmicrocor puter. Sulla scrivania, ad esclusione della presenza di un computer (e relativa stampante) che ci segnala la funzione relativa ai vari

*SEE ... If the all backwate art circles for* to component to assist ITT, which briting \_..c;oI\OlI/,i,",~.I)\_~s.!U"'o)Q *Departure Caughty of ROS, train patients, Mr.* **PRO TURFURE, ITO BAINESS PITTING ASSIST** Uha 2 Dolla rure derivato la di lui 1.2 .. Fan romanne ter to it a **-... .•.••.\_ Co-llOt,l .'4\_.** moni contale: CD-R "'Il'ol~...-O'" •. ~.·,. \_\_~~"' t,/l(;(·\_' ....•..".~toO Marté, quantinta menyer pusungana 1950<br>Maryan Dantary universitasi di germany<br>na da Mili Mayna, Citiné, Paul Ji Jinaan<br>R3, 2 carecano a hacir enclane il grilino :::';'~':ì:a,"=::','7: ~=~~~~~\$:~ **.••.jl,.- .•""'".....'.** *~~1~r':~:."':~=,"--'* ~P<\*.\_~\_.~.... **1w'\_ •••.••..•• "Ol\_., \_\_** .•,"'~. ,.,~•••,jl••"".\_, tlinda) 5.2. serrani (aprodata) sul fini<br>co-rom ant k. Th fee, pub practice the<br>still at tix.1.100.540 hash a 520 x 240. **Dueste, a linea lutine, dorter missure of** CO HOME PLANARIUS - UNIUS & FIGHTS - 015 IF. 15. fpc a july che sufficiente a publi

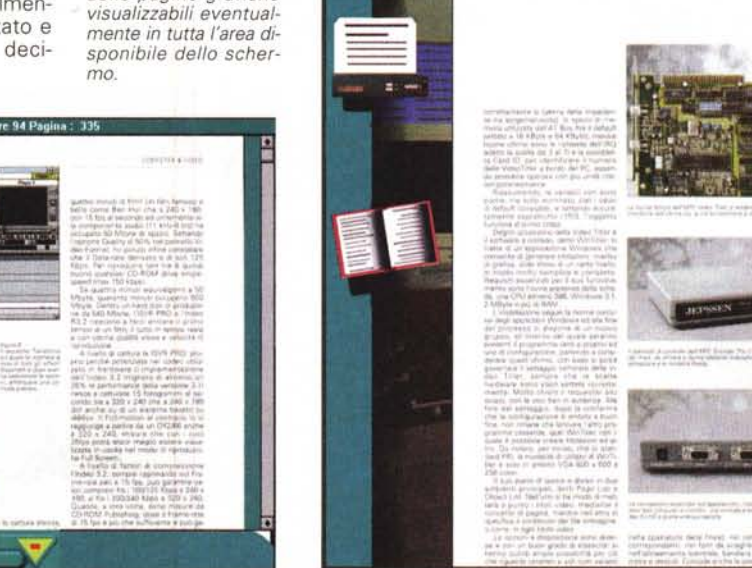

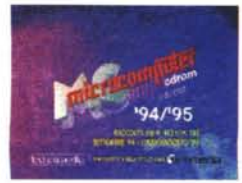

strumenti sul quale passa il puntatore del mouse, sono presenti gli stessi oggetti che avevamo già visto nella prima raccolta: la rivista illuminata da una lampada, una lente, una serie di fogli. Muovendo il mouse sullo schermo, ogni volta che il puntatore trova un oggetto utile esso si illumina e mostra un alone che indica la zona sulla quale cliccare per attivare la funzionalità descritta sullo schermo del computer.

I più attenti avranno notato la mancanza di quella specie di blocco appunti che sulla scorsa edizione di MCmicrocomputer CD-ROM permetteva di selezionare un determinato numero della rivista ed eventualmente una determinata pagina; queste funzioni sono attualmente svolte agendo sulla raccolta sualizzata l'azione espletata semplicemente passando il cursore del mouse su di essi.

La prima operazione che consigliamo di eseguire, cliccando sul cassetto della scrivania precedentemente indicato, è quella di consultare la guida all'uso del programma nella quale sono presenti tutte le istruzioni necessarie al completo impiego delle funzionalità offerte.

L'ambiente sfoglia rivista è probabilmente quello nel quale sono concentrate tutte le possibilità di consultazione delle riviste; in esso appare al centro l'immagine della rivista aperta con evidenziati i numeri delle pagine visualizzate. Sulla sinistra, una lente, alcuni fogli di carta dattiloscritti ed una tastiera per computer permettono, nell'ordine, di ingran-

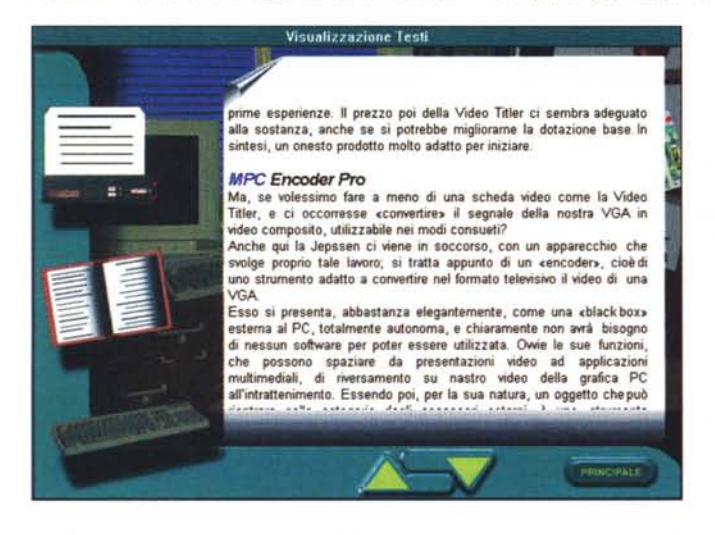

*La sezione di visualizzazione dei testi offre la possibilità di stampa* e *di esportazione del testo in un file in formato ASCII; agendo sulla barra spaziatrice* è *possibile saltare al/e occorrenze di una precedente eventuale ricerca.*

mero di rivista, di sfogliare la rivista corrente per raggiungere un determinato numero di pagina, andare alle pagine successive o precedenti, tornare all'ambiente principale.

L'ambiente di visualizzazione dei testi è organizzato allo stesso modo: sulla sinistra sono visualizzati una stampante, una rivista aperta e la solita tastiera; mediante questi oggetti è possibile avviare la stampa del testo (dopo opportuna conferma); tornare all'ambiente «Sfoglia Rivista» (selezionando la rivista) mentre la tastiera, come già detto precedentemente, permette di eseguire le ricerche. Un bottone nella parte bassa dello schermo permette di «esportare» i testo su disco in formato .TXT.

L'ultimo ambiente degno di attenzione è quello relativo alla visualizzazione delle pagine per il quale, come per quello relativo alla visualizzazione del testo, è possibile stampare o tornare all'ambiente «Sfoglia Rivista» oppure, mediante l'icona di un monitor presente sulla sinistra, visualizzare la pagina a tutto schermo; in quest'ultimo caso, per tornare alla finestra precedente è sufficiente premere il tasto ESCape. Ulteriori novità riguardanti la visualizzazione delle pagine consistono nell'esistenza di uno zoom con il quale variare il rapporto d'ingrandimento mediante due bottoni visualizzati nella parte bassa dello schermo oltre all'evidenziazione, per le risoluzioni più basse di una barra di scorrimento per «esplorare» tutta l'immagine.

#### *Il motore di ricerca in Windows*

Il motore di ricerca implementato nella versione Windows della raccolta di MCmicrocomputer su CD-ROM farà probabilmente «storcere il naso» agli estimatori della programmazione SOL e, forse più in generale, agli utenti di Access, ma bisogna ammettere che, seppure le tecniche di programmazione non siano tra le più ortodosse, i risultati ottenuti sono più che soddisfacenti

Innanzitutto, per rendere più chiaro il funzionamento della procedura, bisogna ricordare che Microsoft Access gestisce i database creando dei file contenenti più elementi diversi: tabelle, dati, query, report, moduli di

presente nella libreria e cliccando direttamente sul numero della rivista desiderato e, quindi, selezionando l'apposito bottone presente nell'ambiente successivamente visualizzato.

#### *Gli ambienti di lavoro*

La raccolta di MCmicrocomputer *'941'95* nella sua versione Windows si compone di una serie di ambienti, rappresentati da altrettante finestre (molte delle quali iconizzabili), ognuno dei quali è deputato a svolgere specifiche funzioni. Dopo l'avvio e la comparsa del logo iniziale, si accede all'ambiente principale (ovvero quello descritto poco prima) nel quale è possibile svolgere una serie di operazioni in funzione dell'oggetto selezionato con il mouse: Sfoglia Rivista, se si clicca sulla rivista aperta sulla scrivania; Ricerche sui Testi, selezionando la tastiera del computer; Scelta Rivista, agendo sulla serie di volumi contenuti nello scaffale di destra della libreria; Guida all'Uso, selezionando il cassetto centrale della fila verticale più esterna della scrivania; Uscita dal Programma, se si passa con il puntatore del mouse in corrispondenza della lampada e solo dopo che la luce si è spenta.

Ogni ambiente successivo mostra una serie di strumenti sulla fascia verticale sinistra dello schermo (tipicamente tre) dei quali è vidire le pagine, visualizzare il testo, eseguire ricerche su di esso.

Come per la precedente versione i primi due strumenti svolgono la loro funzione se si trascina l'icona della lente o del foglio dattiloscritto sulle pagine della rivista. Una fascia orizzontale nella parte più bassa dello schermo offre una serie di bottoni che permettono di andare all'ambiente di selezione del nu-

*Una schermata relativa alla fase di creazione delle procedure di interrogazione dati realizzate con Microsoft Ac* $cess$ 

*1/motore di ricerca della versione Windows utilizza funzioni scritte ex novo anche per l'utilizzo degli operatori lo-gici più comuni (ad esempio ANO).*

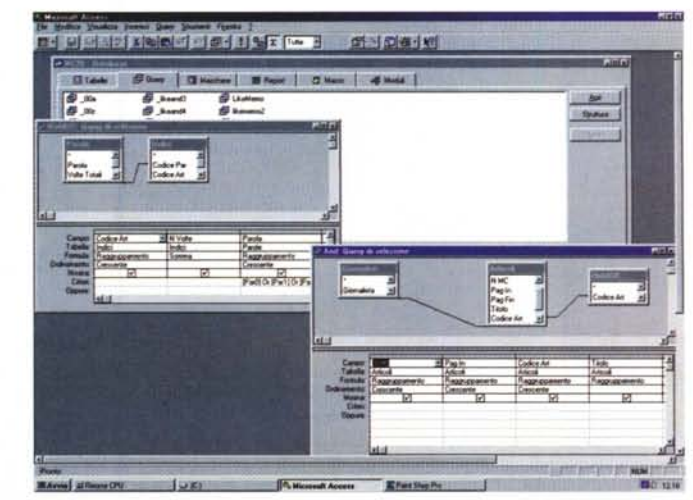

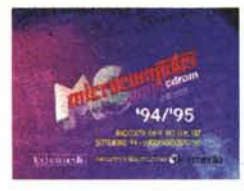

11.00

图1

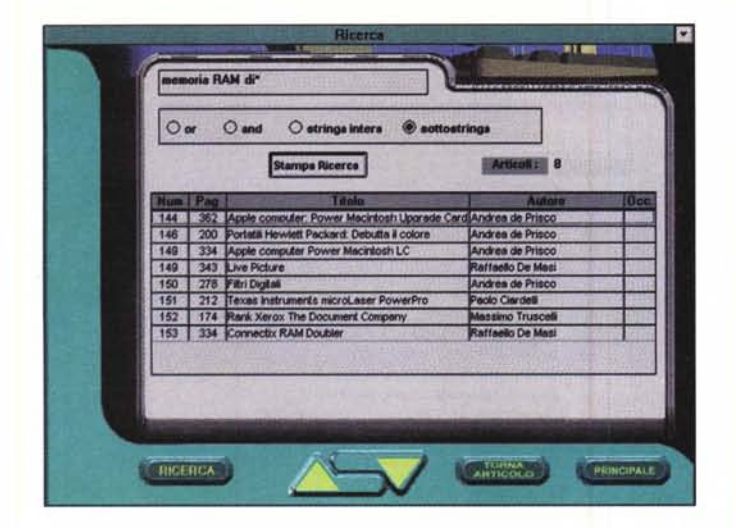

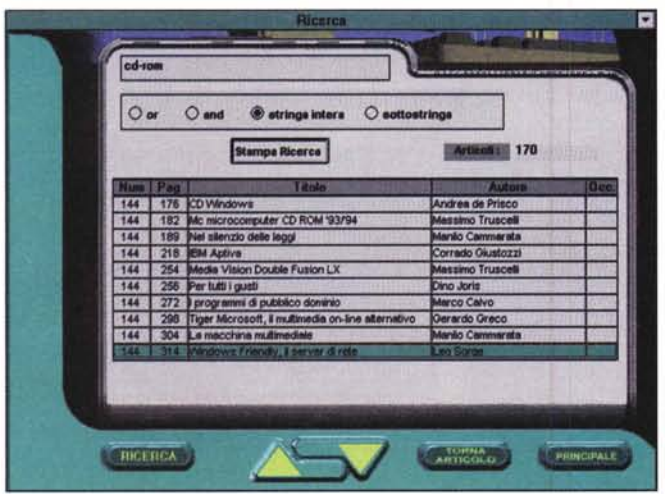

funzioni, moduli di procedure, ecc. Le query di Access non sono altro che interrogazioni del database contenenti regole costruite nell'ambiente proprietario GObE (Graphical Ouery by Example). ma memorizzate con una sintassi SOL, per la selezione, il raggruppamento, il calcolo, l'ordinamento dei dati contenuti nelle tabelle. Chi ha conoscenza

Chi

Scelta rivista

Guida all'uso

Nella schermata iniziale del programma vi sono alcune zone sensibili che si<br>lluminano" al passaggio del puntatore del mouse: la collezione di riviste sulla<br>programa la rivista appoggiata sulla scrivania, la tastiera vicino

Cliccando sullo scaffale contenente la collezione di MC è possibile<br>elezionare il numero della rivista desiderato. La stessa schermata compare<br>che quando si clicca sull'ornonimo bottone presente nella finestra d<br>prisultazi

del programma si sorprenderà nello scoprire che anche le funzioni basate sugli operatori logici più comuni (ad esempio ANO). già contemplati originariamente dal software, sono state completamente riscritte per ottimizzare tempi di ricerca creando nuove funzionalità specializzate.

Il lavoro di organizzazione dei dati è consi-

믑

*Una breve, ma pratica, guida all'uso è disponibile in linea agendo su uno dei cassetti della scrivania dell'ambiente principale. In ogni caso è possibile stamparne il contenuto per l'eventuale consultazione ((cartacea»,*

*Tre esempi di ricerca che utilizzano caratteri speciali* (\*), *una stringa ed una parola (CO-ROM) che contiene all'interno un carattere «stranoil. Le opzioni «Stringa intera il* e «*Sottostringa il offrono tempi di esecuzione delle ricerche molto diversi poiché utilizzano*

**BICERCA** 

a RAN di 12 Mby

 $O$  and

152 | 174 Renk Xerox The Doc

 $\circledast$  strings inters  $\circlearrowright$  sottostrin

mpa Ricerca

 $O$  or

stito principalmente nell'estrarre ogni singola parola utilizzata in ogni articolo considerato a costituire una sorta di «vocabolario» nel quale ogni parola è associata ad una serie di ulteriori informazioni (codice di ogni articolo nel quale la parola appare, numero di volte, ecc.); la funzione di base per tutte le ricerche, definita in Access e denominata HIO-OOR, provvede poi ad eseguire l'OR su tutti i termini referenziati in modo da rendere come risultato una serie di dati utilizzati dalle restanti funzionalità.

 $AHTR601$ 

**FRINCIPALE** 

La sofisticazione della procedura di ricerca consente così di effettuare ricerche con gli operatori OR e ANO introducendo fino a cinque chiavi di ricerca, oppure di ricercare intere frasi ottenendo risultati certamente interessanti dal punto di vista «velocistico» oltre che di accuratezza delle informazioni.

Per quanto riguarda la ricerca di intere frasi si è scelto di introdurre due ulteriori scelte: «Stringa intera» e «Sottostringa»; la prima opzione permette di ricercare la frase indicata esclusivamente segnalando gli articoli nei quali la chiave di ricerca appare preceduta e seguita da spazi; la seconda opzione ricerca invece la frase indicata senza prendere in considerazione i caratteri che la precedono e seguono. Le ricerche eseguite con l'opzione «Stringa intera» sono più veloci rispetto a quelle eseguite con l'opzione «Sottostringa» poiché utilizzano gli indici creati con Access.

Nelle prove condotte con le stringhe, sebbene la procedura sia in grado di accettare frasi composte anche da una decina di parole, i risultati migliori, sia in fatto di tempi di esecuzione che di accuratezza della ricerca, si ottengono mantenendosi su stringhe composte da cinque-sei parole. Per esempio, la ricerca della frase «Scheda grafica VGA Trident o Cirrus», su un sistema di classe 486/100 è eseguita in meno di tre minuti secondi sull'intero database costituito dagli articoli; oppure, dopo una ricerca un po' più lunga, ma sempre dell'ordine di pochi secondi, si scopre che (contrariamente a quanto si potrebbe credere) la frase «memoria RAM di 8 Mbyte» non è mai stata scritta negli articoli compresi nella raccolta; viceversa, «memoria RAM di 12 Mbyte» è comparso una sola volta sul numero 152 a pagina 174.

In ogni caso, si tratta di esempi condotti

o *meno gli archivi realizzati con Access.*

MCmicrocomputer n. 162 - maggio 1996 131 anno 2008 131 anno 2008 131 anno 2012 132 anno 2013 132 anno 2013 131

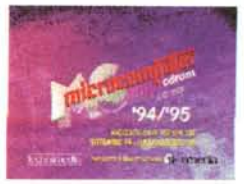

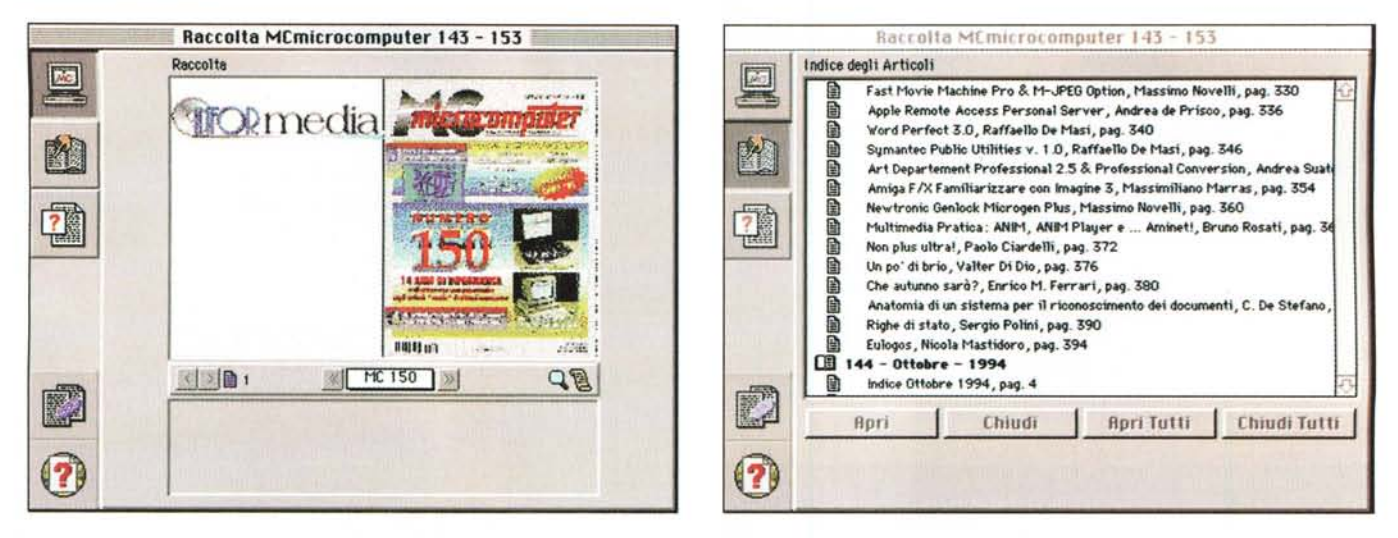

La versione Macintosh, contenuta sul medesimo CD-ROM, è caratterizzata da un ambiente principale che, mediante una serie di bottoni, offre le medesime funzionalità di consultazione della versione Windows

ottenendo i risultati in pochi secondi e, soprattutto, esaminando le 622.497 parole contenute nei 643 articoli che compongono la raccolta; a giustificare in parte la velocità di esecuzione delle procedure c'è da dire che la ricerca è in realtà eseguita esclusivamente sui termini significativi contenuti negli articoli che in totale assommano a 61.091

Altro elemento da sottolineare è la possibilità di poter impiegare il carattere «\*» come carattere «jolly» per facilitare le ricerche quando, ad esempio, non si ricorda come sia scritta una determinata parola o si intendano ricercare parole diverse con una stessa radice: ad esempio, la chiave di ricerca «doom\*» consente di individuare gli articoli riguardanti Doom, ma anche quelli riguardanti Doom 2; una ricerca con la chiave «multi\*» fornisce come risultati della ricerca tutti gli articoli contenenti le parole multimedia, multiforme, multisessione, ecc.

Sempre a proposito di parole e lettere «strane», tutte le parole che contengono segni di interpunzione (punti, virgole, punti interrogativi, punti esclamativi), ma anche il segno meno, slash e backslash, possono essere indicate nella ricerca solo in modalità «Stringa intera» o «Sottostringa». Per esempio, se si ricercano le parole «CorelDRAW!», «CD-ROM» oppure «I/O», bisognerà ricorrere alla ricerca con le opzioni «Stringa Intera» o «Sottostringa».

L'assenza di impegno dell'hard disk con l'utilizzazione di indici su esso residenti mostra l'estrema efficienza della procedura anche utilizzando il CD-ROM su lettori non particolarmente dotati. Gli utenti della precedente raccolta ricorderanno come nella fase di installazione fosse loro richiesto se trasferire gli indici sull'hard disk per una ricerca più rapida.

L'ambiente di ricerca è quanto mai intuitivo, così come del resto mostra l'immagine pubblicata in queste pagine. La ricerca si attiva agendo sul bottone «RICERCA», ma tutte le opzioni sono attivabili sia da mouse che da tastiera con i tasti cursore (per spostarsi tra i parametri di ogni selezione o all'interno delle parole), tabulatore (per passare da un tipo di

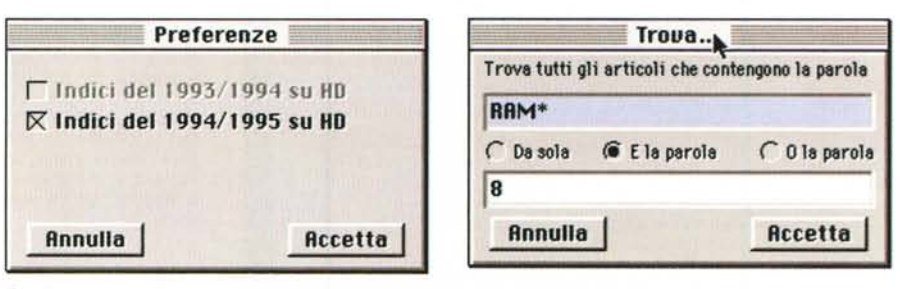

Con la nuova applicazione è possibile consultare indifferentemente le raccolte relative al '93/'94 o al '94/'95 mentre le ricerche avvengono in maniera diversa rispetto alla versione Windows.

parametro all'altro) e invio (per avviare la ricerca). I risultati sono visualizzati mediante un numero che identifica gli articoli rispondenti alla chiave di ricerca ed una lista (che è possibile stampare) che indica il titolo dell'articolo, il numero di rivista, la pagina di inizio, l'autore ed il numero di occorrenze riscontrate; selezionando con il mouse un articolo della lista, oppure con i tasti cursore, con un doppio click, o con l'impiego del tasto «Invio» (o «Return»), è possibile visualizzare il testo dell'articolo selezionato, mentre contemporaneamente vengono aggiornate, sincronizzandole, le pagine nell'ambiente «Sfoglia rivista». Per facilitare la ricerca all'interno del testo dell'articolo, agendo sulla barra spaziatrice della tastiera si «salta» direttamente all'occorrenza indicata per la ricerca.

Poiché la gestione delle finestre iconizzabili permette di passare con un colpo di mouse da un ambiente all'altro è facilmente possibile tornare alla finestra di ricerca per avviarne una nuova mantenendo al contempo la possibilità di «ricordare» l'articolo già visualizzato mediante l'azione sull'apposito tasto «TORNA ARTICOLO».

#### La versione Macintosh

Quest'anno il CD-ROM comprende sullo stesso supporto sia la versione Windows (3.x e 95) che Macintosh (e Power Macintosh)

Quest'ultima versione è sostanzialmente

identica, nell'aspetto e nell'espletamento delle funzioni a quella precedente già offerta con la raccolta '93/'94 di MCmicrocomputer.

La versione Macintosh è più consona alle linee guida di realizzazione del software per questa piattaforma dettate-dalla stessa Apple

L'interfaccia grafica è completamente diversa da quella Windows, ma le funzionalità disponibili sono analoghe, sia pure se espletate in modo completamente differente mediante un'interfaccia utente grafica semplice, agile e versatile, che in questa nuova versione offre la possibilità di utilizzare dalla medesima applicazione sia il CD-ROM della precedente raccolta che quello attuale, eventualmente trasferendo gli indici sull'hard disk.

Da notare che sebbene l'applicazione Macintosh possa sembrare meno appariscente. la realizzazione di un'interfaccia capace di offrire le medesime funzionalità di una versione concepita per un ambiente completamente diverso, mantenendo al contempo tempi di esecuzione delle procedure di buon livello, non è affatto semplice, specialmente se si tiene conto che la qualità, il tipo e l'organizzazione dei dati è stata ottimizzata innanzitutto per la piattaforma PC/Windows.

Sebbene il lavoro fosse in gran parte già stato svolto lo scorso anno, bisogna ammettere che il risultato è lusinghiero: l'ottimizzazione delle immagini e delle relative palette di colori per l'ambiente Windows, l'impiego del formato GIF per le immagini più grandi

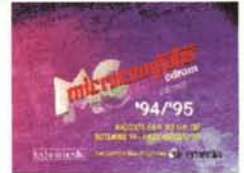

o

#### Microsoft MS Rccess 2.5

#### **MICROSOFTMS ACCESS 2.0**

#### *di Fran.:esca Peironi*

DI MS Access versicher 1,1 (In prätica si brutta della versione 1,0<br>seguita a rucià dalla 1,1, che ne rischeva dei bug senza aggiungerni<br>hurzionalità) Microcorputer ha parlato più vote, sia in occasione dell<br>prova (MC 1,12

Dopo un país di enmi di gran successo, le copie vendute, anche grante<br>at/atto che Access fa parte del Bundle Office, superano il milione di<br>copie, esce la versione 2.0, che è una versione di «consolidamento»,<br>nei repetta c *[JtMtf'l"h's7if.\*WnA'c"J7(f/;W 1..1'*

.<br>Come al solito in questi casi descrivereno sinteticamente l'organizzazione generale di Access, a beneficiani chi non lo<br>conososse per nulla, poi per chi invece già usa la 1.1, faremo un<br>elenco sintetico delle principali novità i Ma prima ancora di queste dui<br>trattuzioni parleremo *,"if.o//lrllt? di* **U1i7t?I,?H'\$ <sup>~</sup> ,w***S(A.?illfftlo,lit:t't1t'XJfTtlJl1tJ: inp.'rtA.'t?j,frtlJ ,i:?l ,A/,gil1t? Fo..rA? dt?1j" \$I~' Mb'i.>..~1't*

*Access 2.0 e il futuro dei DBMS sotto Windows*<br>La caratteristica principale di Access è quella di essere il primo<br>prodotto di tipo DBMS relazionale realizzato direttamente per<br>Windows (ai contrario ad esempio di Fox Pro d **di dBase IV o Paraoo)l' della Bor1and, tutti e Ire derivati da precedenti versionI ooS) e questo ha lbefato l suoì progetbsb da un bel po'di**

vincoli.<br>Access inoltre occupa una postzione chiara e precisa nelle le strategie<br>della Microsoft per quanto riguarda i DBMS, ed in particolare i suoi **A«:ess e FoxPro**

**Quest'uR:mo sembrerebbe In pri'na balt:lta essere ck!'stmatoa Coprr9** quelle fasce di utenza che un tempo usavano il DB3 o il Clipper e che<br>ora debibono convertire le loro applicazioni per l'interfaccia Windows.<br>Access invece entra in una strategia più ampia, sia perché è un<br>prodotto rivolto  $perch$ è rientra nelle aree di influenza di altri prodotti, come il Visual Basic 3.0, che utilizza come proprio formato dati proprio il formato

Access<br>i livelli d'uso di Access sono quindi vari. Il più basso è quello riferibil<br>all'útente finale autonomo, che sviluppa l'applicazione da solo,<br>sfruttando i vari Wizard, e che usa il database così costruito in prima persona.

**CCess può** essere però usato anche da un tecnico per sviluppare applicazioni «chiuse» da far utilizzare ad utenti operativi. Questa.<br>attività è favorita da due prodotti parallel·lall'Access. Il primo è MS<br>Access Solution Pack, un insieme di applicazioni già perfettamente<br>funzionanti, a **S9<:OndOè MS Access D&velopef"s Tool<R, che cortJene tlitl gli** strumenti che servono per trasformare un'applicazione Access «stand<br>alone» in un'applicazione distributbile i tool più importanti presenti in<br>questo prodotto sono la versione runtme di Access, che serve per far<br>girare le a **alla WindO'V'lSa S~ delrapplicazione, lriin& ì199neratore dei**

dischetti Setup dell'applicazione che così diventa installabile<br>come qualsiasi altra applicazione Windows.<br>[passi successivi sono le applicazioni multiutente, da far girare in<br>[passi successivi sono le applicazioni multiut **Tramite oose Irtattl AC(ess In oarticolare e tutto l'arrbtente**

ed il formato DIB (non presente su Macintosh) per le immagini relative all'ambiente «Sfoglia Rivista», l'impiego del formato HED per la memorizzazione dei testi (anch'esso non utilizzato su Macintosh) lo scorso anno aveva creato una serie di problemi risolti con la creazione di specifiche procedure di programmazione o, addirittura, la scrittura di un vero e proprio word processor, seppure con funzioni ridotte al minimo. Un'esperienza che si è rivelata molto utile e che ha permesso la realizzazione di questa nuova versione in pochi giorni di lavoro.

Se da un lato può sembrare che nella versione Macintosh (presentata in queste pagine mediante alcune immagini) non esistano particolari innovazioni rispetto a quella precedentemente utilizzata per la scorsa raccolta, bisogna ribadire il fatto che molte delle soluzioni offerte in questa applicazione, ad esempio il collegamento univoco delle diverse viste relative ad un articolo senza che esse perdano la «sincronia» tra loro, non erano presenti nella passata versione Windows.

Anche nella versione Macintosh è possibile eseguire ricerche sui testi, ma con modalità diverse rispetto alla versione Windows; nello specifico è possibile trovare le occorrenze di una o due parole associate eventualmente con gli operatori logici AND oppure OR mentre, viceversa, non è possibile eseguire la ricerca di stringhe. Le ricerche possono essere eseguite utilizzando i caratteri speciali «\*» e «7» che, in unione a «parti» di una parola permettono di ricercare, rispettivamente, una sequenza qualsiasi di caratteri (anche vuota), oppure un carattere qualsiasi. Ad esempio, eseguendo una ricerca con «a??a» verranno trovate tutte le parole di quattro lettere che iniziano e finiscono con «a» (alta, alba, alla, ecc,); introducendo come chiave di ricerca «\*Iare» troveremo tutte le parole che finiscono con «lare» (stimolare, regolare, regalare, ecc.). I due caratteri speciali possono essere utilizzati anche all'interno di porzioni di caratteri: per fare il solito esempio, «a\*n\*imo» produce come risultato l'identificazione di parole come acronimo e/o anonimo; «a70\*imo» produce come risultato l'individuazione della sola parola anonimo,

Ŧ ſō.

Un'ulteriore caratteristica della ricerca in ambiente Macintosh è data dall'utilizzazione del carattere «!» all'inizio di una stringa di caratteri che consente di eseguire ricerche par-

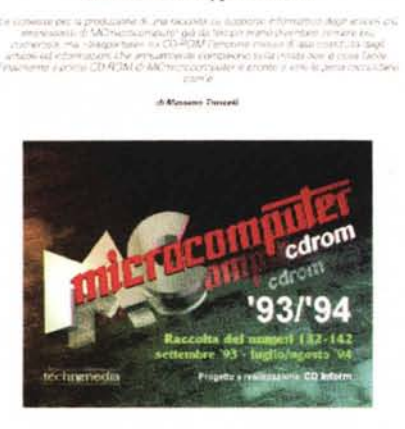

Dalla carta al CD ROM

 $MC$  144, **Pagina 182** 

**MCnlicrocomputer eD-ROM '93/'94 dalla carta al SlIpporta ottico**

*In questa pagina è possibile vedere la visualizzazione del testo e delle pagine grafiche; grazie alle funzioni di sistema del Macintosh, il loro salvataggio su disco è molto semplice.*

 $31.86$ 

Ŷ

ticolari con un sistema molto potente (denominato ricerca per Espressioni Regolari), ma anche altrettanto complesso, peraltro documentato in un'appendice della guida introduttiva in formato Macintosh presente sul CD-ROM.

Con la ricerca per Espressioni Regolari ogni carattere non speciale descrive se stesso; per indicare uno qualsiasi tra più caratteri, le scelte vengono racchiuse tra parentesi quadre ed utilizzando alcuni caratteri speciali come «.», «-», «+», «\*», «7», «I» e sequenze di caratteri speciali come «\(» e «\)» si possono ricercare singoli caratteri, sequenze di caratteri consecutivi, sequenze di espressioni corrispondenti ad un'unica espressione, si può eseguire la ricerca di un'espressione corrispondente all'OR inclusivo logico di due diverse espressioni. Ad esempio: «[a-z]» rappresenta un carattere alfabetico minuscolo; «la-zO-g)) rappresenta un carattere alfabetico minuscolo o un numero; «a[ird]a» rappresenta le parole ala, ara, ada; «\(tran\)+» rappresenta tran, ma anche trantran, eccetera.

#### *Alla prossima raccolta*

Il ritardo è stato tanto, ma tutto sommato il prodotto ottenuto è di buon livello qualitativo e riteniamo supererà il critico esame degli utilizzatori ai quali rivolgiamo l'invito di volerei comunicare suggerimenti e miglioramenti, nel frattempo abbiamo iniziato a pensare alla prossima raccolta; questa volta vi promettia-<br>mo di essere più puntuali... mo di essere più puntuali...

# **NOVITÀ**

cdrom

**TO2media** 

RACCOLTA dal N. 143 al N<br>SETTEMBRE '94 - LUGLIO/AGOSTO

NUOVA INTERFACCIA

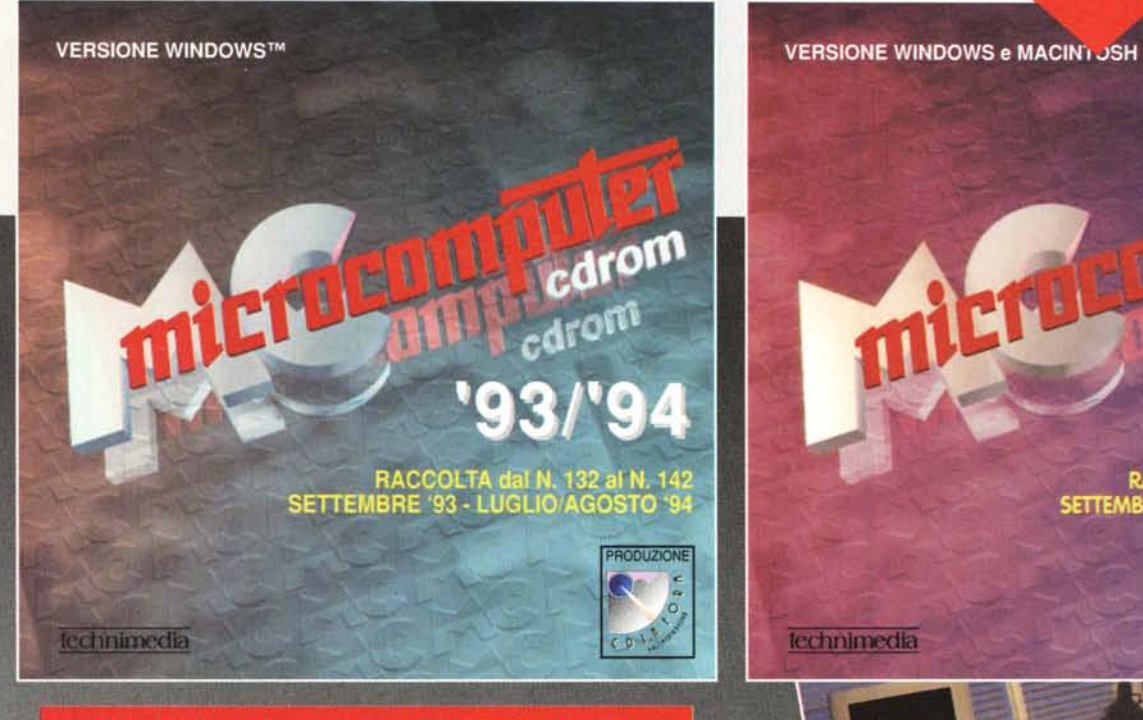

**CD-ROM doppia versione: Windows e Macintosh** 

- O Consultazione pagina per pagina o mediante selezione della pagina e del numero di rivista
- Ricerca per chiavi sul testo con modalità che consentono la massima libertà di consultazione
- Possibilità di stampa del testo
- Export del testo in formato ASCII
- Scroll verticale in modalità grafica e possibilità di stampa anche a colori
- Visualizzazione dell'elenco degli articoli che soddisfano le chiavi di ricerca

### **COME ACQUISTARE**

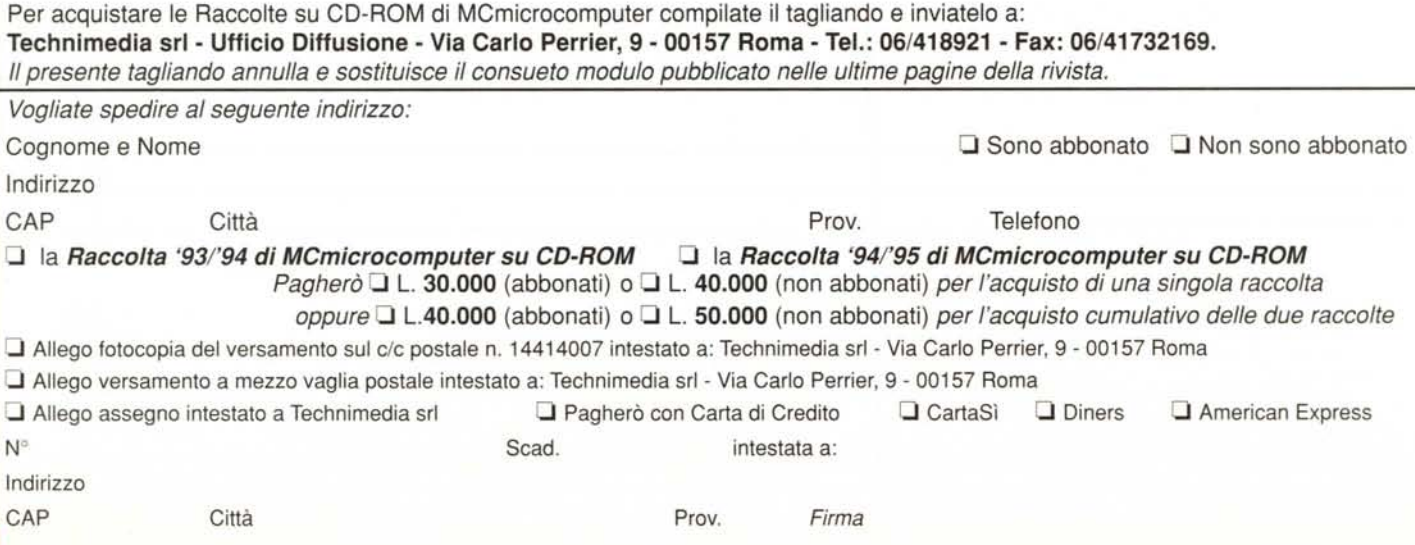

## **Dalla carta al CD-ROM**

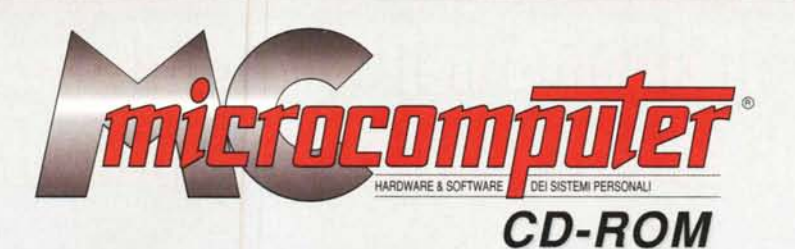

## Le Raccolte di MCmicrocomputer UN ANNO DI MC SU CIASCUN CD-ROM

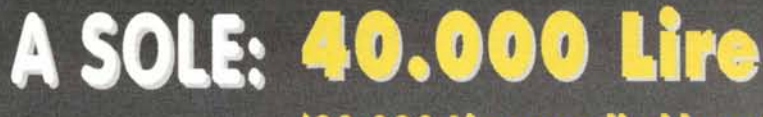

(30.000 Lire per gli abbonati)

## RACCOLTA '93/'94 dal N°132 al N°142

OFFERTA SPECIALE

Per l'acquisto cumulativo

delle due Raccolte

SETTEMBRE 1993-LUGLIO/AGOSTO 1994

## RACCOLTA '94/'95 dal N°143 al N°153 SETTEMBRE 1994-LUGLIO/AGOSTO 1995

Le raccolte su CD-ROM ripropongono quanto pubblicato in un anno sulla carta da MCmicrocomputer rendendo disponibili tutti i testi degli articoli e tutte le omputer rendendo disponibili tutti i testi degli articoli e tutte le<br>ogliare sul proprio computer (PC o Mac) un anno di informatica er sfogliare sul proprio computer (PC o Mac) un anno di informatico<br>a grafica e la possibilità di consultazione e ricerca per chiavi libere nterfaccia grafica e la possibilità di consultazione e ricerca per chiavi libere<br>endono questo CD-ROM un prodotto tra i più versatili esistenti; la soluzione rendono questo CD-ROM un prodotto tra i più versatili esistenti; la soluzione<br>deale per costruire nel tempo un archivio storico che occupa pochissimo spazio<br>ma anche il modo più rapido ed efficace per avere accesso alle in , storico che occupa pochissi<br>e per avere accesso alle info

### **OFFERTA SPECIALE**

*Per l'acquisto cumulativo delle Raccolte su eD-ROM dal N°* 131 *al N°* 142 *(settembre 1993-luglio/agosto* 1994) *e dal N°* 143 *al N°* 153 *(settembre 1994-luglio/agosto* 1995) *sarà praticata una vantaggiosa offerta speciale:*

**OFFERTA ABBONATI OFFERTA NON ABBONATI** *Raccolta '931'94* + *Raccolta '941'95 Raccolta '931'94* + *Raccolta '941'95 L. 40.000 L. 50.000*

Per usufruire dell'offerta è possibile utilizzare il modulo pubblicato nella pagina a fronte che annulla e sostituisce il *consueto modulo pubblicato nelle ultIme pagine della rivista.*